NASA/GES DISC ATDD Portal

http://disc.gsfc.nasa.gov/atdd

NASA/GES DISC Google Earth Portal

http://disc.gsfc.nasa.gov/googleearth/

# 3D Online Visualization and Synergy of NASA A-Train Data using Google Earth

Aijun Chen<sup>1,2</sup>, Steven Kempler<sup>1</sup>, Gregory Leptoukh<sup>1</sup>, Peter Smith<sup>1</sup>

<sup>1</sup>NASA Goddard Earth Sciences (GES) Data & Information Services Center (DISC);

## <sup>2</sup>Center for Spatial Information Science and Systems, George Mason University

Integrating Google Earth Plug-in into Giovanni A-Train Instance

hese KMLs require the Google Earth Plug-in . Please wait few seconds for loading kmz files in the left pane

Data added

into Google

**User Control Panel** 

Available data

from ATDD

selected by

user

### **NASA A-Train Constellation Formation**

Email: Aijun.Chen@nasa.gov

The NASA Afternoon A-Train Satellite Constellation is a succession of seven US & international sun-synchronous orbit satellites, consisting of: -- OCO-2 (Orbiting Carbon Observatory) (will launch in Feb. 2013); -- GCOM-W1 (Global Change Observation Mission);

- -- CALIPSO (Cloud-Aerosol Lidar & Infrared Pathfinder Satellite Observations)
- -- **Glory** (launched on Nov. 22, 2010 2:30am PST.);

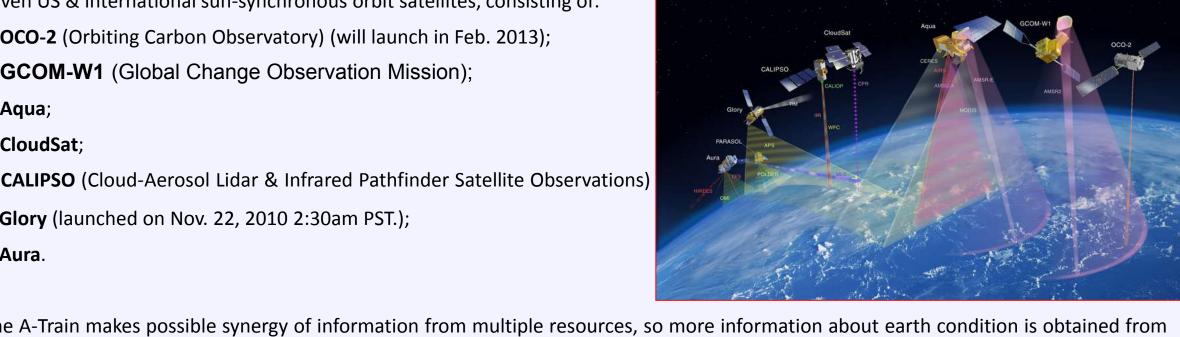

The A-Train makes possible synergy of information from multiple resources, so more information about earth condition is obtained from the combined observations than would be possible from the sum of the observations taken independently.

### NASA Goddard A-Train Data Depot (ATDD)

The A-Train Data Depot (ATDD) -- http://disc.gsfc.nasa.gov/atdd processes, archives, allows access to, and visualizes distributed atmospheric measurements from various A-Train sensors, for analysis and correlation.

The ATDD Portal (right) provides easy on-line data access and services for science, applications, and educational use so that users easily get exactly the data they want, with no need to download large volumes of whole data sets.

Giovanni

-color image, and AMSR-E rain rate. **A-Train Data Depot** Links to all A-Train datasets from one portal: full and subsetted datasets archived locally, downloaded via ftp. **A-Train Constellation Community** Subsets, archives and makes accessible parameters in HDF. Science Investigators HDF read programs work for ATDD generated parameter subsets. Users can dynamically specify and acquire subsetted data swaths > Allows users to co-register dataset parameters that have different

> formats, resolutions, and scales. ➤ Using Giovanni, provides quick dynamic visualization and exploration of data from different instruments to determine the desirability of the data prior to their downloading.

Provides online multiple data products comparison and analysis in multiple Google Earth windows.

Solution Country Country Count

Provides easy downloading of co-registered data and multiple CloudSat and CALIPSO Science Teams

#### A-Train Data online analysis and visualization system

Right: A-Train data online analysis and visualization system web interface:

MODIS & OMI

o-location w/

CloudSat &

S4PM

CALIPSO

for bridging the geospatial imagery data with implied science and explicitly visualizing the results for the scientific community. Giovanni Version 3 (G3) adopts serviceand workflow-oriented asynchronous architecture and uses standard protocols, such as FTP, OPeNDAP, GrADS Data Server to transparently access local and processing and rendering modules are implemented through standard web services.

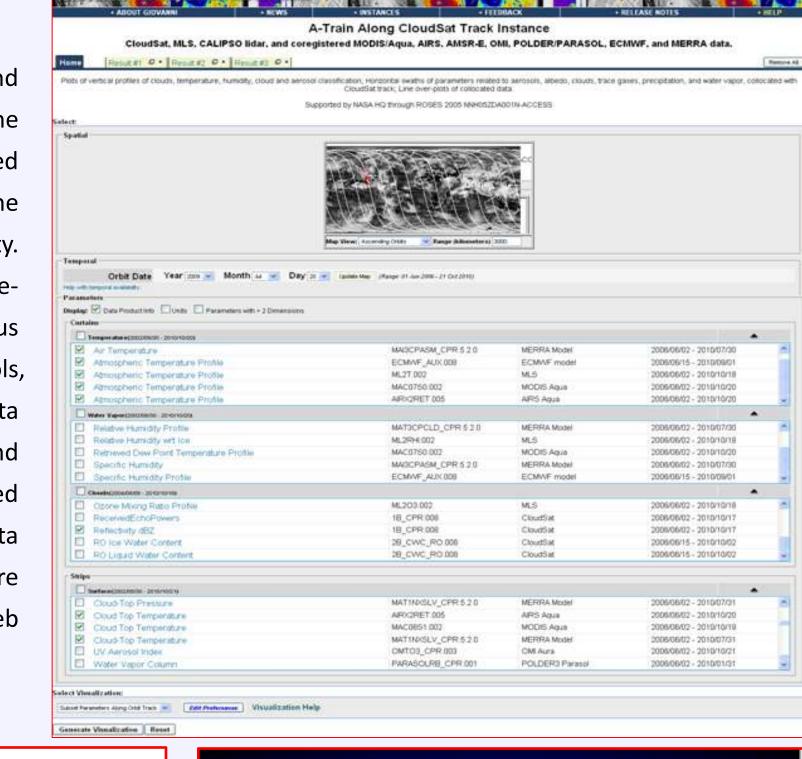

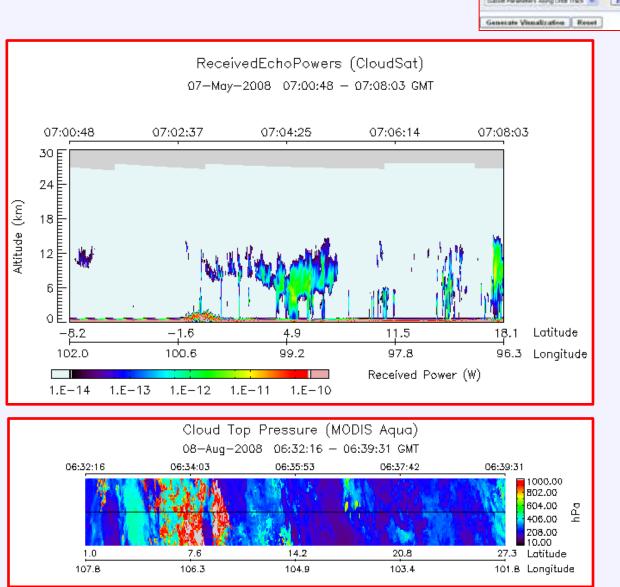

**Above**: 3D Vertical profiles of cloud from CloudSat satellite and 2D swath data of Cloud Top Pressure from MODIS/Aqua were rendered by G3 A-Train instance.

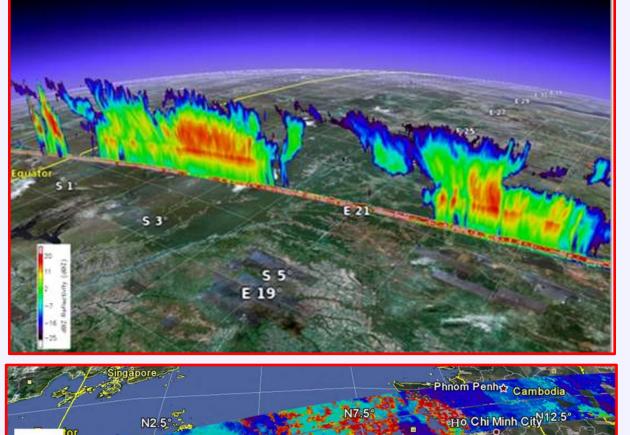

Above: 3D Vertical profiles of cloud from CloudSat satellite and 2D swath data of Cloud Top Pressure from MODIS/Aqua are visualized in Google Earth after processing and rendering by G3 A-Train instance.

#### Web Interface Design for integrating A-Train Data Depot with Google Earth Plug-in

The interface is based on AJAX technology, and mainly consists of: (see left figure)

#### **Design principles followed:**

- Web-based, no need to open new third vendors' application /windows
- Seamlessly integrated into A-Train instance
- Making interfaces between Giovanni infrastructure and Google Earth "new stuff" as simple as possible
  - Uniform interface as A-Train instance

Functions added and processes for user request

Add new tab "View in Google Earth" in A-Train instance interface for user viewing and comparing multiple parameters in multiple Google Earth windows in one browser.

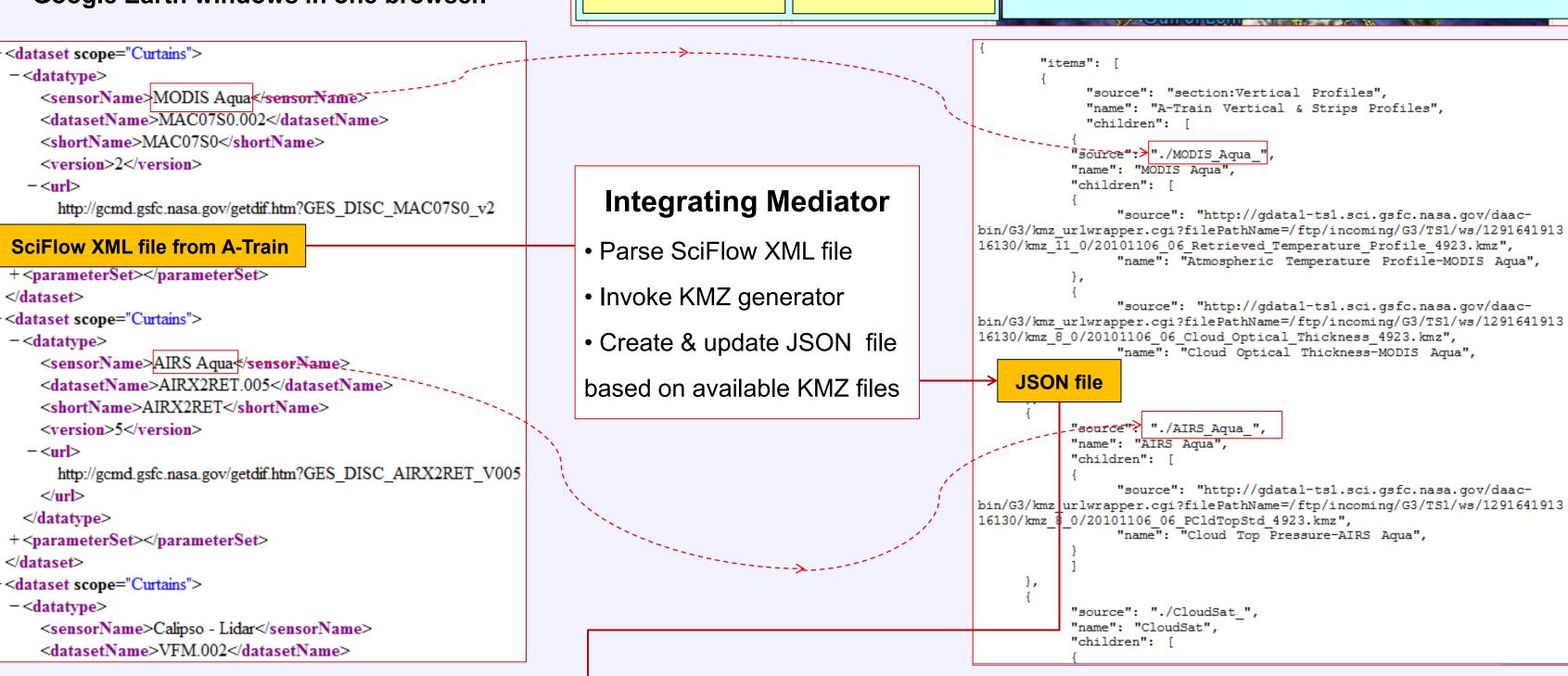

b. New function for automatically analyzing workflow XML file from A-Train to obtain details of the data that user selected, e.g. sensorName, datasetName, etc.

- c. KMZ generator is invoked to produce KMZ files for each data user selected
- d. Create and dynamically update JSON file based on produced KMZ files.
- e. Utilize AJAX to automatically update the control panel based on updated JSON file for user-selected data of interest.
- Track user operations to display data in multiple Google Earth window.

#### A-Train Data Collocated Along the CloudSat Track Cloud\$at, MLS, CALIPSO lidar, and coregistered MODIS/Aqua, AIRS, AMSR-E, OMI, POLDER/PARASOL, ECMWF.

A-Train Data Depot Tab menu including the tab of "View in Google Earth"

Data view area of Google Earth

**A-Train Data Depot Caption** 

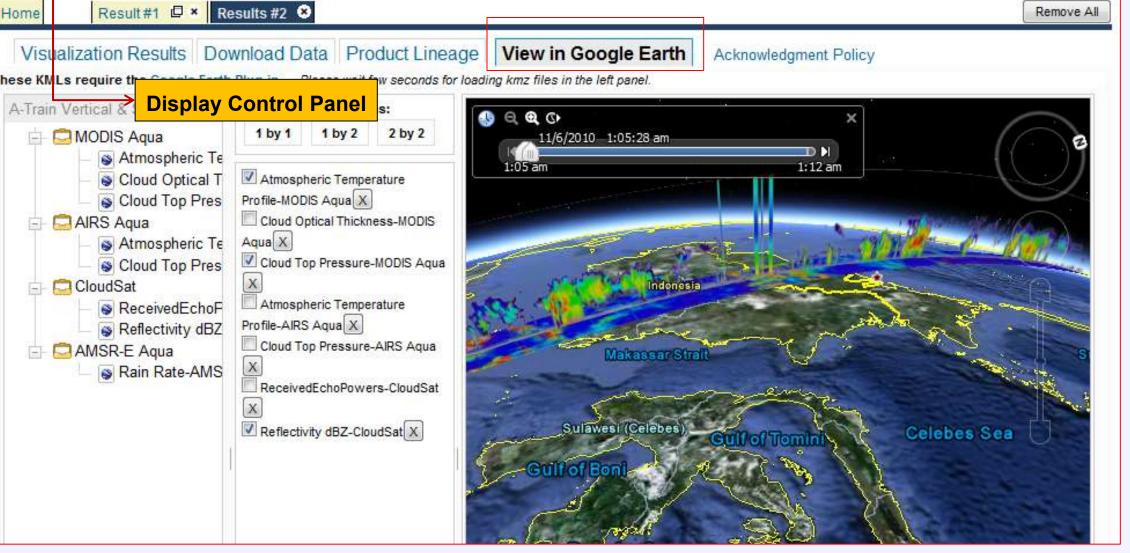

# **URL** for A-Train system with new functions and simple example

http://gdata1-ts1.sci.gsfc.nasa.gov/daac-bin/G3/gui.cgi?instance\_id=atrain A-Train Along CloudSat Track Instance

**Vertical profile for Cloud/Aerosol** Classification (Vertical Feature Mask) from Clipso-Lidar and and horizontal strip for **Cloud Top Pressure from MODIS/Aqua** 

**Visualize and compare A-Train data:** 

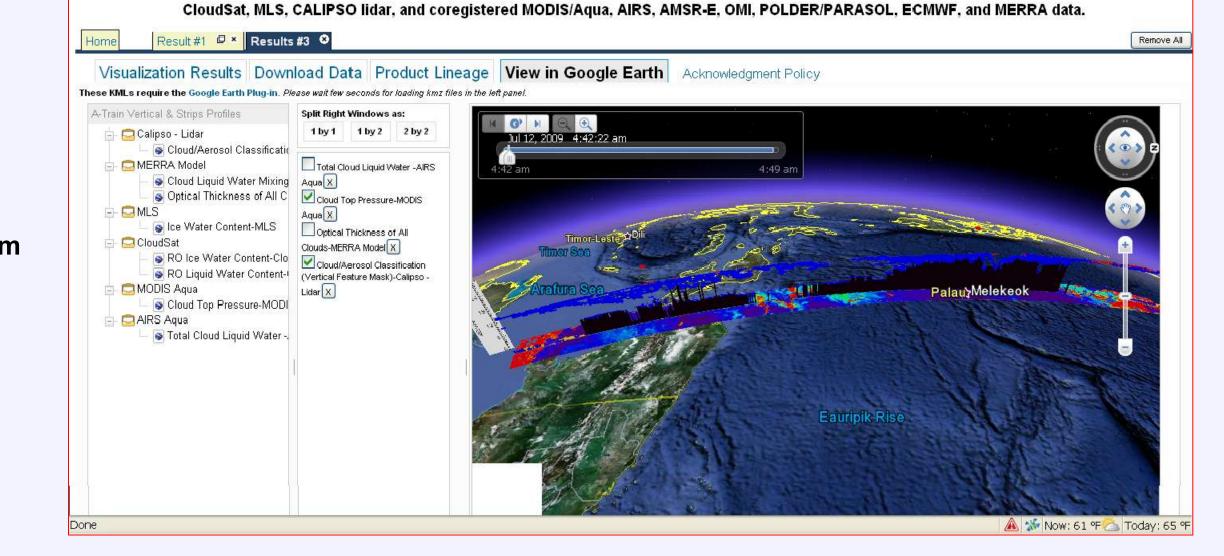

# Online visualize and compare multiple data in multiple GE

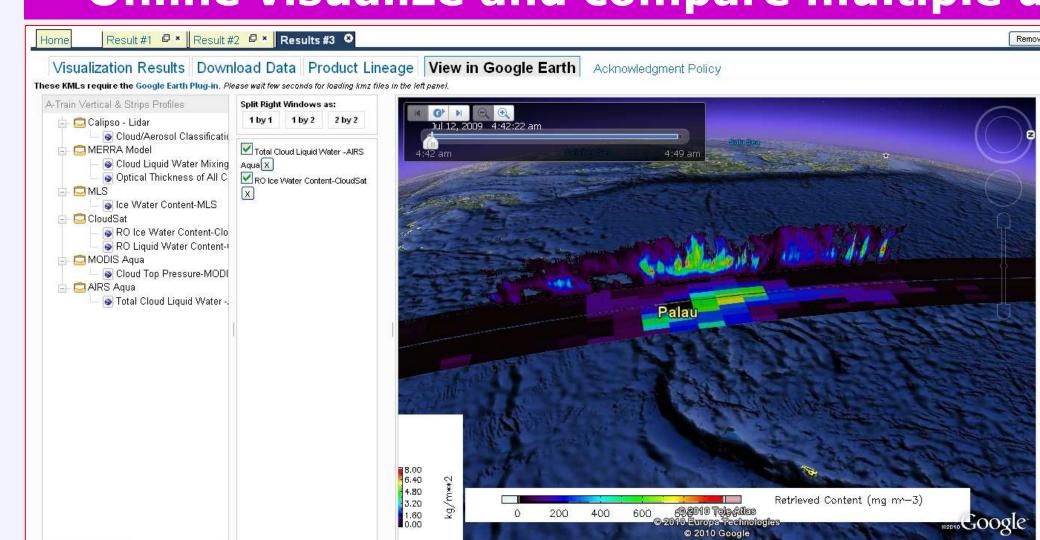

3D visualization of A-Train data for science -- 1

Vertical profile for RO (Radar **Only) Ice Water Content from** CloudSat is compared with horizontal strip for Total Cloud Liquid Water from AIRS/Aqua to reflect the relationship between these two kinds of data

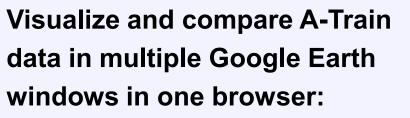

Any vertical profiles and horizontal strips from A-Train Data Depot can be visualized in four Google Earth windows allowing comparison of related data parameters at the same

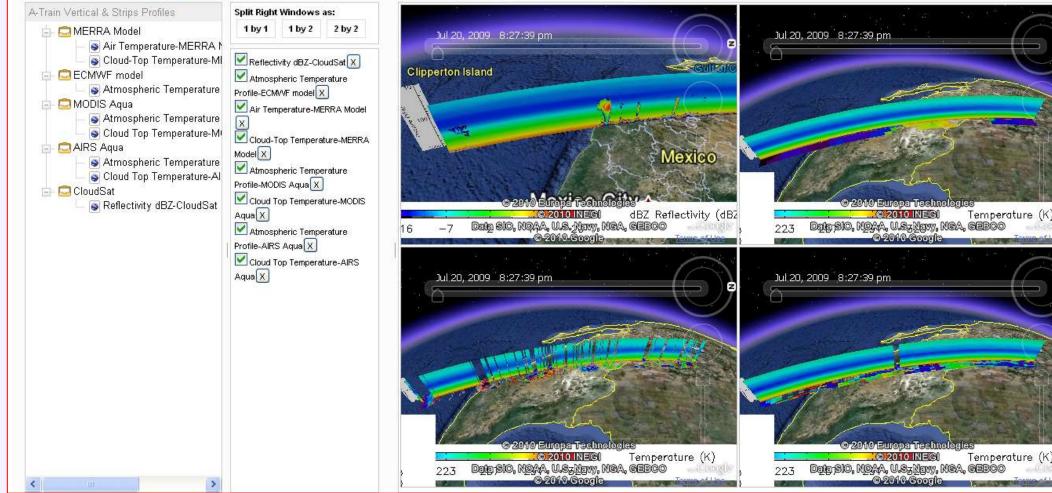

Profile\_MLS\_X

Profile\_MODIS\_Aqua\_X

Atmospheric Temperatur

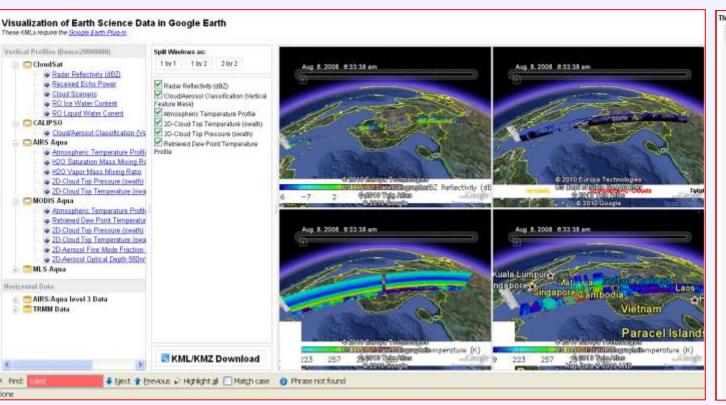

Above: Comparison of versatile 2D and 3D data from A-Train sensors in multi-GE windows of one browser window

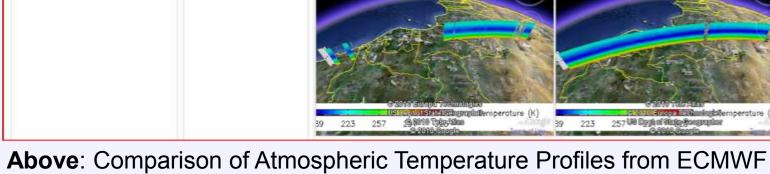

## Synergy and visually comparison of ATDD data with other data in GE

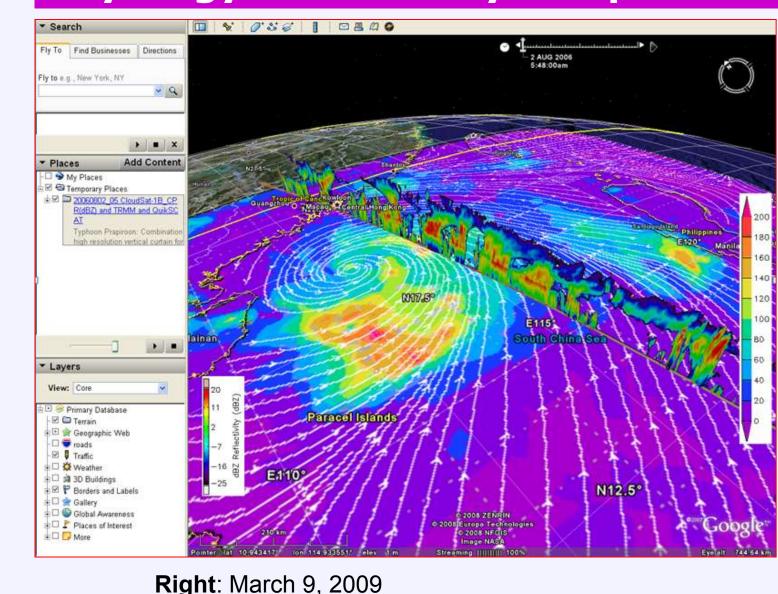

Cloud Top Pressure 2D surface strips from MODIS/Aqua

**Left**: **Typhoon Prapiroon** GMT 5:48:00am – 5:55:00am 2006-08-02 Vertical orbit curtain describing cloud vertical structure (Radar Reflectivity, dBZ) derived from CloudSat satellite, and daily rainfall (3B42) from TRMM satellite,

model, MLS, MODIS/Aqua and AIRS/Aqua in multi-GE windows.

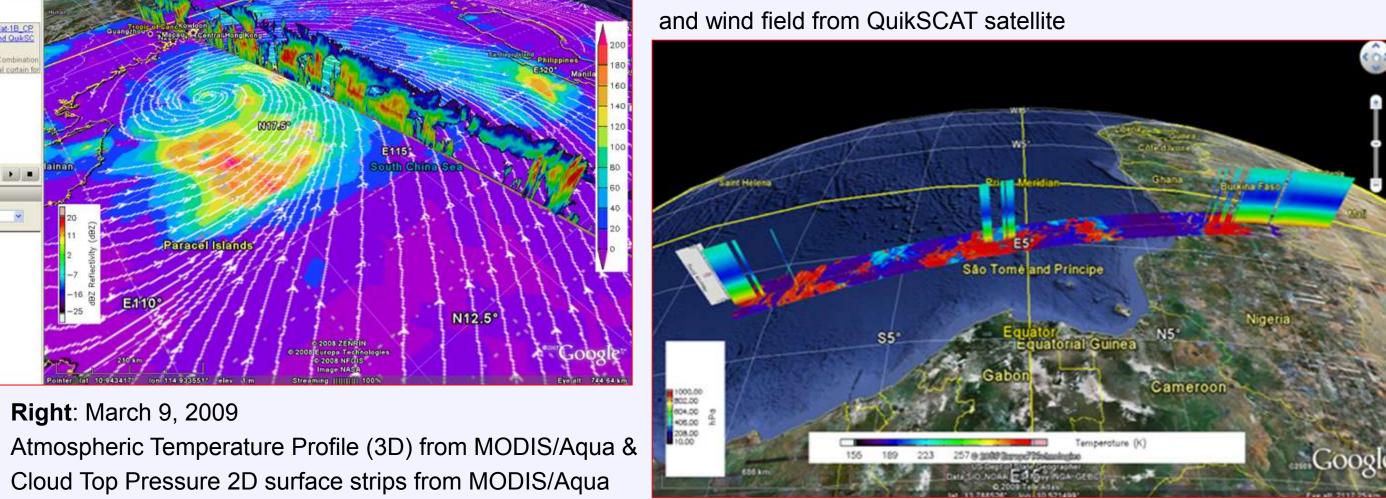

#### Future work: Combining other data with A-Train data in GE

Future work holds out the possibility of intercomparing A-Train and non-A-Train data using multiple window Google Earth interface. Ultimately the interface could also be used for downloading the visualized data to the user's computer.

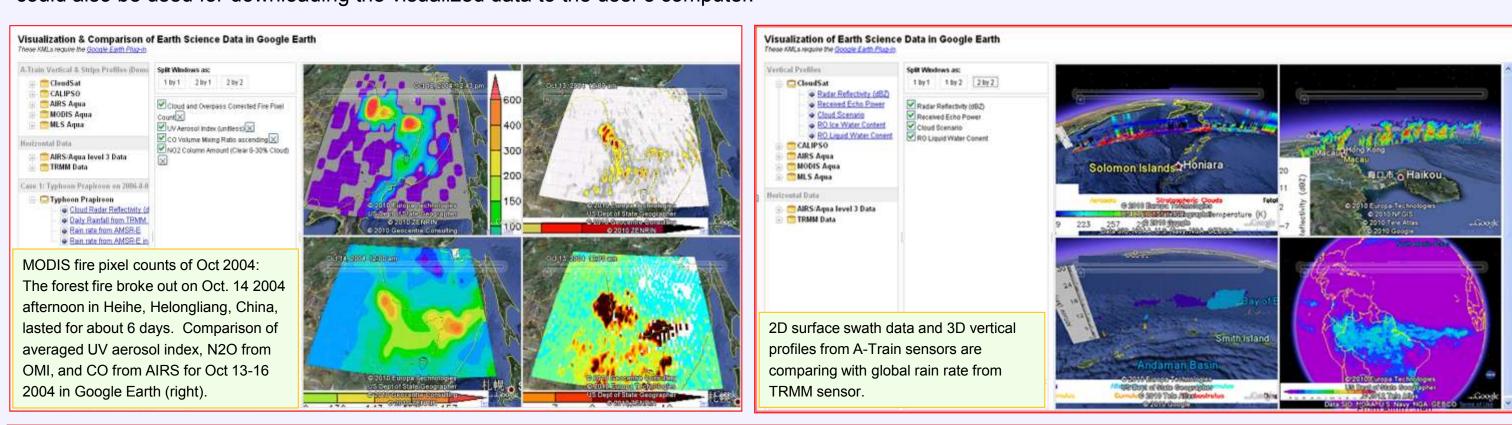

Acknowledgements: The ATDD is supported by NASA HQ through ROSES 2005 NNH05ZDA001N-ACCESS. Authors affiliated with Center for Spatial Information Science and Systems (CSISS), George Mason University have a cooperated agreement with GES DISC (Agreement No.: NNX06AD35A, Center Director: Dr. Liping Di).